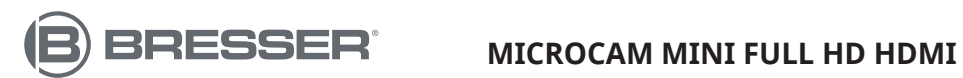

Art. No. 5914170

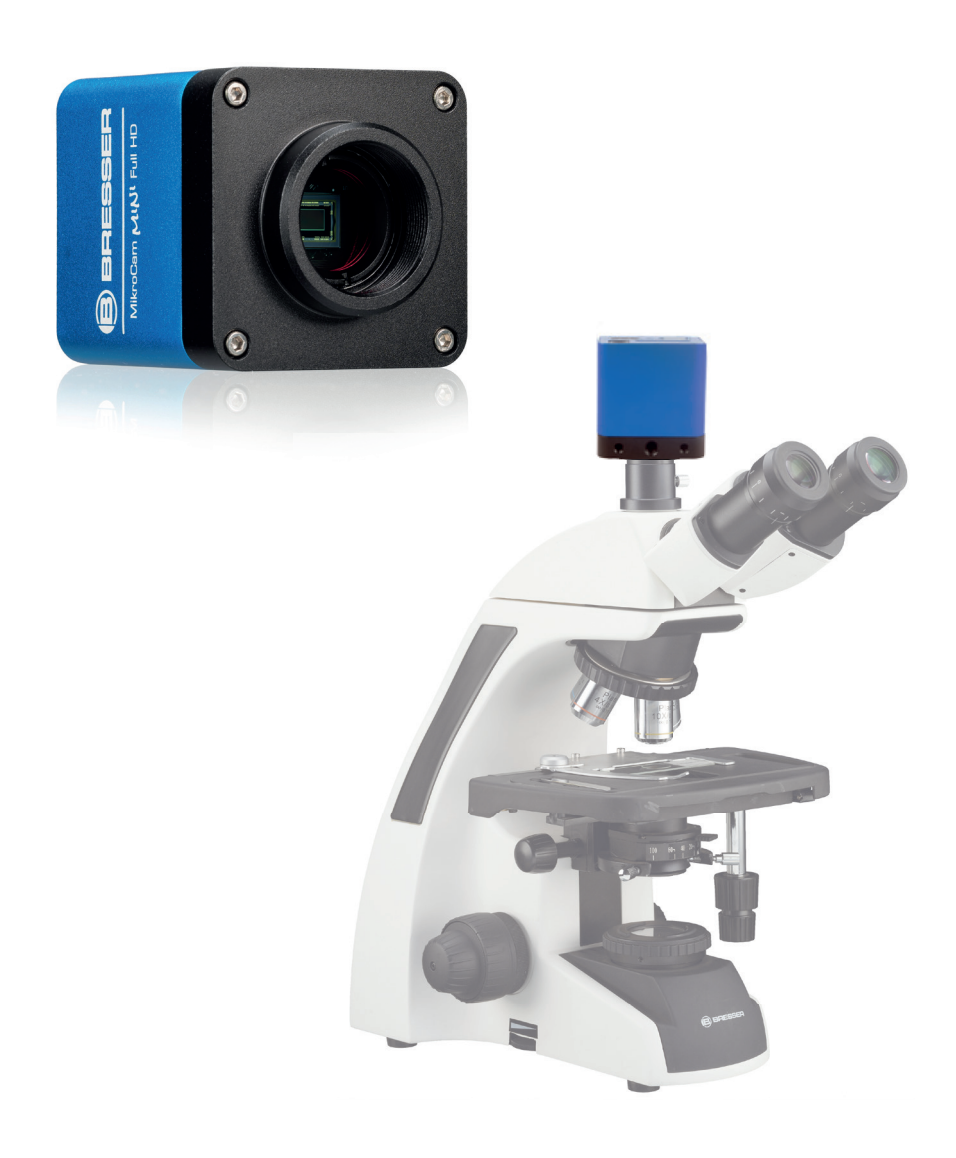

FR **MODE D'EMPLOI**

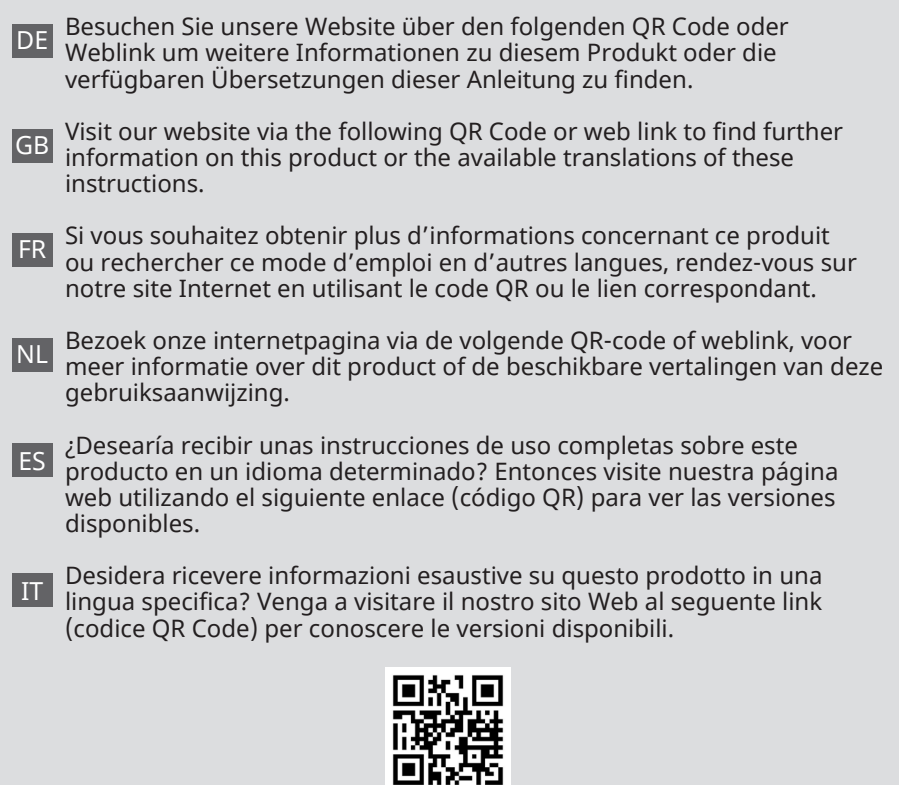

**www.bresser.de/P5914170**

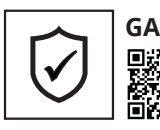

**GARANTIE · WARRANTY · GARANTÍA · GARANZIA**

www.bresser.de/warranty\_terms

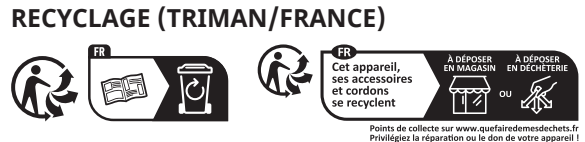

### **Nous vous souhaitons plein succès avec votre nouvelle BRESSER MicroCam Mini Full HD HDMI.**

#### **Caractéristiques spéciales de la BRESSER MicroCam Mini Full HD HDMI :**

- Capteur Sony IMX307 (C) pour des images d'une netteté cristalline
- 1920 x 1080 pixels (Full HD), capteur 1/2,8 pouces (5,57 x 3,13)
- Sortie d'image via HDMI
- Menu intégré à l'écran pour contrôler la caméra
- Puissant ISP (processeur de signal d'image) et autres fonctions de traitement connexes
- Filetage en C pour une adaptabilité facile
- Configuration facile : en plus du microscope, vous n'avez besoin que d'un moniteur HDMI, de la souris USB fournie et du menu affiché à l'écran dans l'appareil photo.
- **Contenu de la livraison :** MicroCam, adaptateur secteur (sortie : DC 12 V, 1 A), souris USB, câble compatible HDMI.

### **Applications**

La MicroCam MINI Full HD HDMI est conçue pour capturer des images numériques à partir de stéréomicroscopes et de microscopes biologiques dotés d'une interface HDMI. Il convient aux applications suivantes :

- Recherche scientifique, enseignement (enseignement, démonstration et échange universitaire)
- Recherche, laboratoire numérique
- Inspection visuelle industrielle (inspection des PCB, contrôle qualité des circuits intégrés)

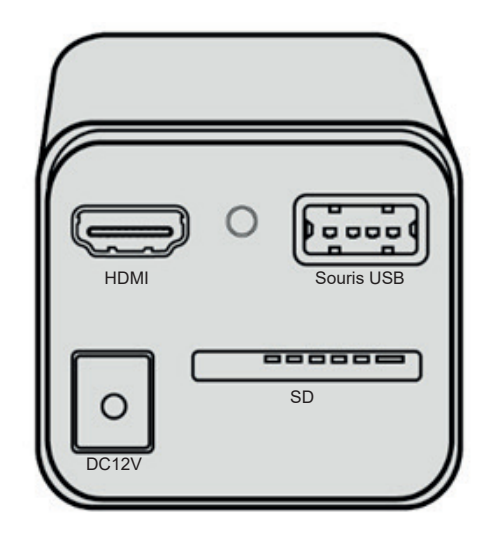

- **Histologie**
- Études de sécurité alimentaire (observation et dénombrement des colonies microbiennes)
- Aérospatial

Nous vous recommandons de lire attentivement ce manuel et de le conserver à portée de main lorsque vous travaillez avec l'appareil photo. Il contient toutes les informations pertinentes sur le fonctionnement, la sécurité de l'utilisateur et l'entretien. En suivant ces instructions, vous vous assurerez que votre appareil photo fonctionnera de manière fiable et sans problème pour les années à venir.

### **1. Remarques importantes**

### **1.1 Avis légal/Avis de validité**

Impression Bresser GmbH Gutenbergstrasse 2 46414 Rhede Deutschland http://www.bresser.de

Pour plus d'informations sur les réclamations en responsabilité ou les demandes de service, consultez les sections « Conditions

de garantie » et « Contacter le service client » dans ce manuel. À l'exception des erreurs et omissions, les données techniques sont sujettes à modification.

Droits d'auteur : 2023 Bresser GmbH Tous droits réservés.

La reproduction de cette documentation même partielle - sous quelque forme que ce soit (par ex. photocopie, impression, etc.) ainsi que l'utilisation et la diffusion au moyen de systèmes électroniques (par ex. fichier image, site Internet, etc.) sans l'autorisation écrite préalable du fabricant sont interdites. Il est également interdit d'utiliser ou de transmettre cette documentation avec des systèmes électroniques (par exemple, fichier image, site web, etc.). Les désignations et les marques des sociétés respectives utilisées dans cette documentation sont généralement protégées par le droit commercial, le droit des marques et/ou le droit des brevets en Allemagne, dans l'Union européenne et/ou dans d'autres pays.

### **Note de validité**

Cette documentation est valable pour les produits portant les numéros d'article suivants :

Numéro d'article : 5914170

Version du mode d'emploi : v083123a Désignation du manuel : Manual\_5914170\_ Micro-Cam\_fr\_BRESSER\_v092023a Pour toute demande, veuillez fournir ces informations.

### **1.2 À propos de ces instructions/ Usage intense**

#### **A propos de ce mode d'emploi**

Ces instructions d'utilisation doivent être considérées comme faisant partie intégrante de la caméra !

Lisez attentivement le mode d'emploi avant d'utiliser l'appareil. Conservez ce mode d'emploi dans un endroit sûr pour une future utilisation.

Si l'appareil est vendu ou transmis, le mode d'emploi doit être remis au propriétaire/utilisateur suivant du produit.

#### **Usage intense**

- Cet appareil photo est destiné à un usage privé et professionnel.
- Il a été développé pour capturer des images numériques à partir de microscopes.
- La caméra est destinée à une utilisation en intérieur uniquement.

#### **AVERTISSEMENT**

**Cet appareil n'est pas destiné à être utilisé par des personnes (y compris les enfants) dont les capacités physiques, sensorielles ou mentales sont réduites, ou qui manquent d'expérience et de connaissances, à moins qu'elles n'aient reçu une surveillance ou des instructions concernant l'utilisation de l'appareil par une personne responsable de leur sécurité.**

### **1.3 Vérifiez le contenu du paquet**

- Ouvrez l'emballage avec précaution.
- Évitez de laisser des empreintes digitales et de la poussière sur le filtre de blocage de la caméra. Ils peuvent affecter gravement la qualité de l'image.
- Évitez de faire tomber et d'endommager la caméra et ses accessoires.
- Retirez tous les composants de l'emballage et vérifiez qu'ils sont complets, conformément au bon de livraison.
- Manipulez la caméra et ses accessoires avec soin et protégez-les à tout moment des chocs violents et des vibrations.
- Conservez l'emballage d'origine à des fins de stockage ou renvoyez l'appareil photo au fournisseur au cas où une réparation ou une inspection s'avérerait nécessaire.

### **1.4 Consignes de sécurité**

# **A** RISQUE D'ÉLECTROCUTION !

Cette caméra est alimentée par un adaptateur secteur. En cas d'utilisation incorrecte, il existe un risque de choc électrique. Les chocs électriques peuvent provoquer des blessures graves, voire mortelles. Il est donc essentiel de respecter les consignes de sécurité suivantes :

- Débranchez l'alimentation lorsque vous n'utilisez pas la caméra, pendant les longues pauses et avant tout travail de maintenance ou de nettoyage (débranchez la prise secteur).
- Placez votre caméra de telle sorte qu'elle puisse être débranchée de l'alimentation à tout moment. La prise secteur doit toujours être proche de la caméra et facilement accessible pour permettre une déconnexion rapide du secteur.
- Pour déconnecter la caméra de l'alimentation secteur, branchez toujours la prise secteur et jamais sur le câble !
- Avant la mise en service, vérifiez que l'appareil, les câbles et les connexions ne sont pas endommagés. N'utilisez jamais une caméra ou un adaptateur secteur endommagé.
- Les pièces endommagées doivent être remplacées immédiatement par un centre de service agréé.
- N'utilisez la caméra que dans un environnement complètement sec.
- La caméra est équipée d'un bloc d'alimentation (sortie : 12 V, 1 A)
- Pour éviter tout choc électrique, branchez le cordon d'alimentation fourni sur une prise de courant correctement mise à la terre sur.

# **RISQUE D'ÉTOUFFEMENT !**

L'utilisation incorrecte de ce produit peut entraîner la suffocation, surtout chez les enfants. Il est donc impératif que vous respectiez les consignes de sécurité suivantes.

- Conservez les matériaux d'emballage (sacs en plastique, élastiques, etc.) hors de portée des enfants ! Il y a un DANGER D'OCCURENCE !
- Gardez les câbles, sangles et autres

matériaux similaires hors de portée des enfants, risque de suffocation !

# **AN RISQUE D'INCENDIE/EXPLOSION**

Une mauvaise utilisation de la caméra et des accessoires peut provoquer une explosion ! Il est essentiel que vous respectiez les consignes de sécurité suivantes afin d'éviter les incendies.

- N'exposez pas la caméra et ses accessoires à des températures élevées ou à des fluctuations de température extrêmes.
- Utilisez uniquement le bloc d'alimentation fourni par BRESSER. Ne court-circuitez pas la caméra et ne la jetez pas dans le feu !
- Une chaleur excessive et une mauvaise manipulation peuvent provoquer un court-circuit, un incendie ou même une explosion !
- N'utilisez pas la caméra et les accessoires fournis dans des environnements explosifs ou en présence de solvants inflammables tels que l'alcool, l'essence ou des agents anesthésiques volatils.

### $\sqrt{N}$  NOTE : **DANGER DE DOMMAGES MATÉRIELS !**

Toute manipulation incorrecte peut endommager la caméra et/ou les accessoires. Pour cette raison, n'utilisez la caméra que conformément aux consignes de sécurité suivantes :

- Respectez toutes les consignes de sécurité et les instructions d'utilisation des appareils auxquels la caméra est connectée.
- Utilisation dans des installations commerciales : respectez toujours les réglementations en vigueur en matière de santé et de sécurité au travail pour les systèmes et équipements électriques.
- Utilisation dans les écoles, les établissements de formation, les ateliers de loisirs ou de bricolage : Surveillance et exploitation exclusivement par du personnel qualifié.
- Ne pas démonter l'appareil ! N'essayez pas de démonter ou de remplacer vous-même les connecteurs, les systèmes optiques ou les pièces mécaniques. En cas de défaut, veuillez-vous adresser à votre revendeur spécialisé. Le revendeur contactera notre centre de service et enverra l'appareil en réparation si nécessaire. La caméra et ses accessoires ne doivent être entretenus et réparés que par du personnel qualifié.
- N'exposez pas la caméra et ses accessoires à des températures élevées, à des variations de température extrêmes, à une humidité élevée, à de l'eau ou à des produits chimiques (acides et vapeurs, matières alcalines ou caustiques et corrosives).
- Protégez la caméra de la graisse et des huiles.
- Protégez la caméra de la lumière directe du soleil et de la proximité directe des radiateurs.
- Ne soumettez pas la caméra à un choc physique !
- N'utilisez pour la caméra que des accessoires et des pièces de rechange conformes aux spécifications techniques.
- Utilisez toujours le câble secteur fourni par BRESSER. En cas d'utilisation d'un câble secteur inadapté, BRESSER ne peut garantir le fonctionnement électrique et la sécurité de la caméra.
- N'utilisez la caméra et les accessoires d'origine que pour les applications décrites dans ce manuel.
- Le fabricant n'assume aucune responsabilité pour toute autre application. Cela s'applique également à tous les travaux de réparation et d'entretien qui ne sont pas effectués par le personnel de service autorisé. Par conséquent, tous les droits à la garantie expirent.

#### **1.5 Nettoyage et entretien**

- L'utilisation de produits et de méthodes de nettoyage inappropriés peut endommager le boîtier de la caméra !
- Nettoyez l'extérieur du boîtier de la caméra avec un chiffon sec.
- Soufflez la poussière de la surface du capteur.
- Utilisez des serviettes de nettoyage pour lentilles de haute qualité ou un chiffon doux et humidifiez-le avec un peu d'alcool pur (disponible dans les pharmacies). Essuyez doucement la surface du capteur en effectuant un mouvement circulaire du centre vers le bord de l'objectif, en exerçant une légère pression.

#### **1.6 Entretien, stockage et transport**

- Protégez la caméra de la poussière, de la saleté et de l'humidité. Cela affecte la qualité des résultats.
- Eviter les empreintes digitales et toute contamination similaire des surfaces optiques.
- Éteignez l'appareil après chaque séance et couvrez-le (pour le protéger de la poussière et de l'humidité).
- Si vous ne prévoyez pas d'utiliser la caméra pendant une période prolongée, rangez-le avec ses accessoires dans un contenant fermé, dans un endroit sec et exempt de moisissures.
- Si la caméra et ses accessoires sont utilisés dans un climat chaud et humide, des précautions particulières sont nécessaires pour éviter la formation de moisissures.
- Utilisez l'emballage d'origine pour l'expédition ou le transport.

### **2. Contenu de la livraison**

Le contenu de l'emballage est fourni à titre de référence uniquement et peut varier.

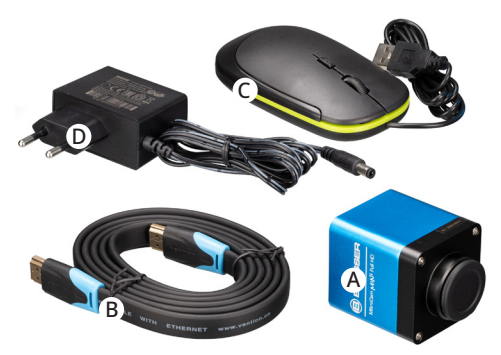

Fig. 1 Contenu de l'emballage de la MicroCam MINI Full HD HDMI.

- A : MicroCam MINI Full HD HDMI
- B : Câble compatible HDMI
- C : Souris USB
- D : Adaptateur secteur : Entrée : AC 100-240V 50 Hz/60 Hz, sortie : DC 12 V, 1 A

#### **3. Informations sur le produit**

- Capteur CMOS « rétroéclairé » Sony Starvis (rétroéclairé : le capteur est éclairé par l'arrière, du côté opposé au conducteur. Les rayons lumineux atteignent le pixel sans entrave, ce qui augmente la sensibilité à la lumière)
- Sorties vidéo FHD compatibles HDMI
- Emplacement pour carte SD pour stocker les images et vidéos capturées
- Menu intégré à l'écran pour contrôler la caméra
- Puissant ISP (processeur de signal d'image) et autres fonctions de traitement connexes.

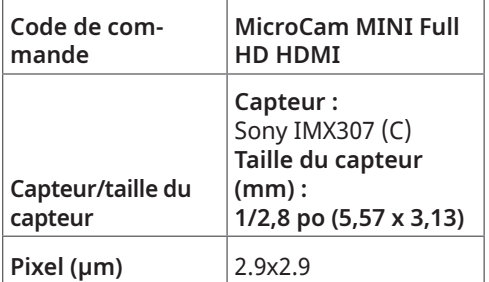

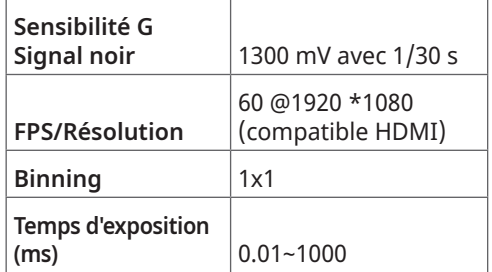

#### **Liste des abréviations :**

**Pixel :** La résolution d'une caméra numérique est donnée en pixels. Un pixel est un point unique de l'image qui contient des informations sur la couleur et la luminosité. **IMAGES PAR SECONDE :** Nombre d'images par seconde, fréquence d'images **Conditionnement :** Regroupement de points d'image adjacents (pixels) dans un appareil photo numérique

### **Connexions et description fonctionnelle**

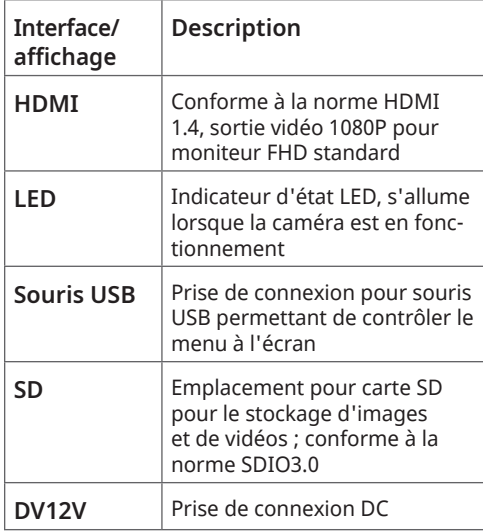

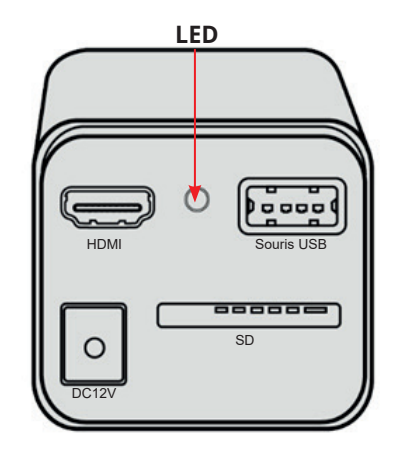

Fig. 2 Connexions disponibles à l'arrière de la MicroCam MINI Full HD HDMI

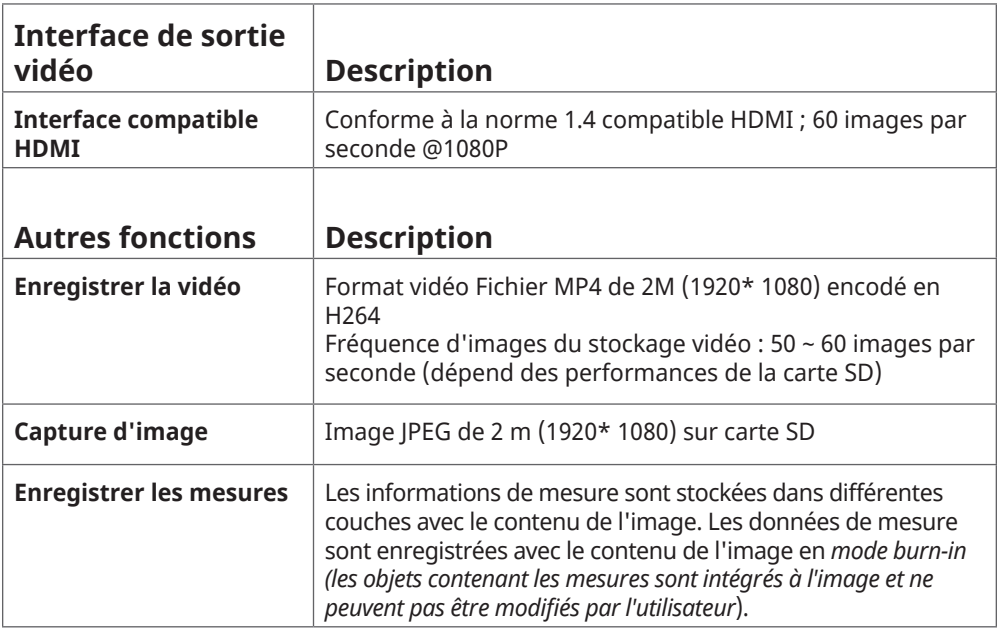

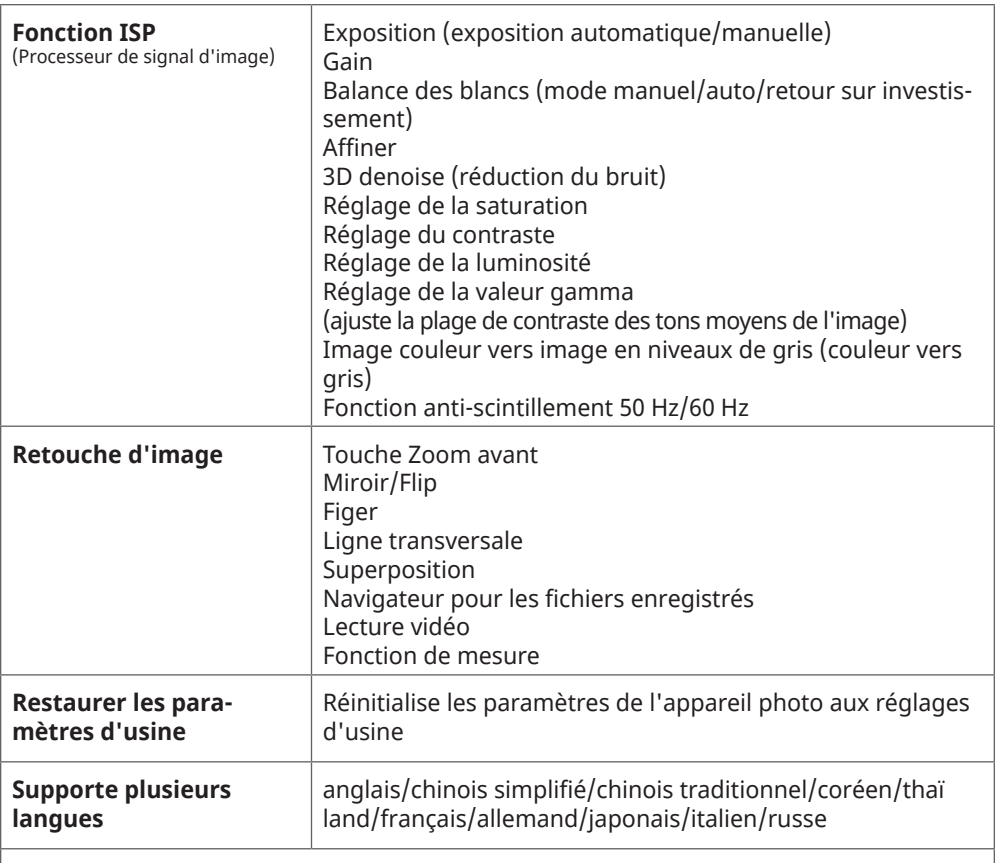

FR

# **Des conditions de fonctionnement**

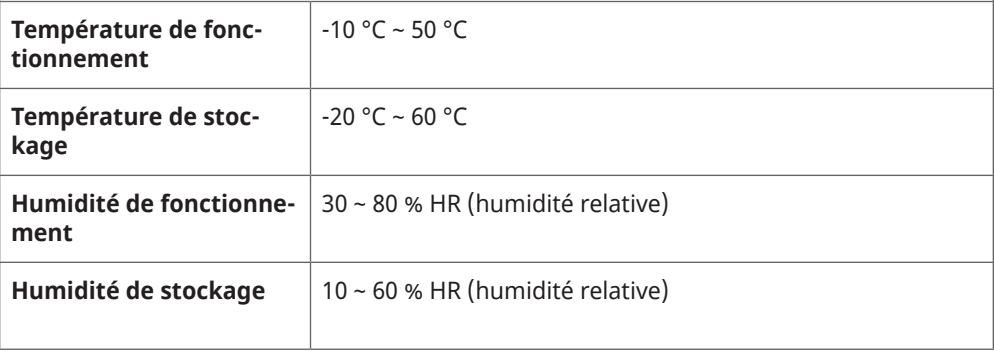

### **4. Mise en service de la caméra**

Configuration facile : en plus du microscope, vous n'avez besoin que d'un moniteur HDMI, de la souris USB fournie et du logiciel de caméra intégré.

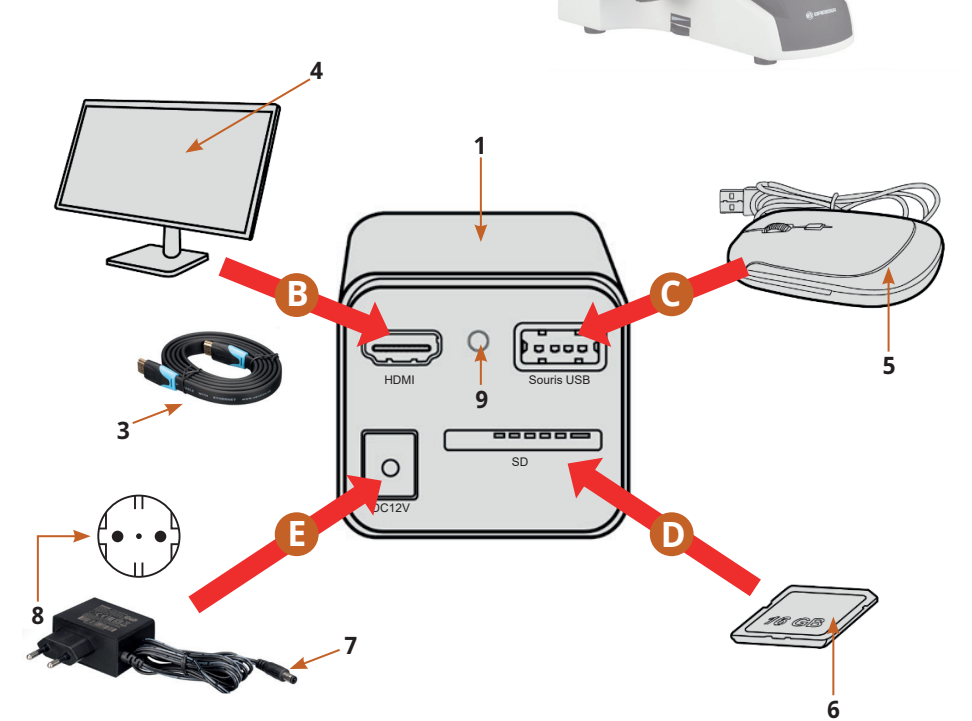

**1**

**A <sup>2</sup>**

Fig. 3 : Connexion de la MikroCam MINI Full HD HDMI à un moniteur HDMI.

#### **4.1 Instructions de configuration étape par étape :**

### **A** *Fixez la caméra au microscope*

**La MicroCam MINI Full HD HDMI est dotée d'un filetage en C pour relier au microscope. Cela le rend compatible avec différents microscopes et adaptateurs.**

Bresser propose 2 adaptateurs différents :

- Adaptateur BRESSER Science C-Mount MicroCam **(numéro d'article 5942101)** - pour connecter une caméra BRESSER MicroCam ou d'autres caméras C-Mount à une large gamme de microscopes BRESSER Science.
- Adaptateur photo BRESSER 23,2 mm/C-Mount **(numéro d'article 5942070)** - Cet adaptateur est nécessaire pour connecter une caméra MicroCam ou C-Mount si le microscope est équipé d'un tube de 23,2 mm.

La caméra **(1)** est vissée directement dans l'adaptateur à monture C **(2)** situé sur la tête trino du microscope.

#### **NOTE :**

**Le champ de vision de la MicroCam MINI Full HD HDMI est généralement inférieur à celui des oculaires. Les capteurs de moins de 1 pouce ont un champ de vision plus petit qu'un oculaire 10x avec un numéro de champ de 22.**

#### **Souvenez-vous :**

**Le microscope et les paramètres associés, y compris l'éclairage KÖHLER, doivent être configurés avant l'installation de la caméra.**

### **B** *Connectez la caméra au moniteur*

Connectez la caméra **(1)** à un moniteur HDMI **(4)** à l'aide du câble HDMI **(3).**

### **C** *Connectez la souris USB à la la caméra*

Branchez la souris USB **(5)** fournie au port USB de la caméra **(1)**.

**Souvenez-vous : Si la souris n'est pas connectée, la caméra fonctionne uniquement en mode automatique. Dans ce cas, il n'est pas possible d'enregistrer des images.**

## **D** *Insérez la carte SD*

Insérez la carte SD **(6)** fournie dans le logement pour carte SD de la caméra **(1)**.

#### **Souvenez-vous :**

**Si aucune carte SD n'est insérée, seule l'image en direct sera affichée et il ne sera pas possible de prendre des photos ou des vidéos.** 

## **E** *Source d'alimentation*

Branchez l'adaptateur secteur fourni à la caméra **(1)** à l'aide de la prise DC **(7)**, puis connectez l'alimentation **(8)** à une prise secteur. L'indicateur d'état LED **(9)** s'allume.

Allumez le moniteur et regardez l'image à l'écran.

### **5. Interface utilisateur Ouvrez la caméra.**

Déplacez la souris vers la gauche, vers le haut ou vers le bas sur l'interface. La caméra affiche une série d'options de menu que vous pouvez sélectionner à l'aide de la souris.

L'interface utilisateur de la caméra inclut :

- Le **PANNEAU DE COMMANDE DE LA CAMÉRA (1)** sur le côté gauche de l'écran
- La **BARRE DE MENU SUPÉRIEURE (2)** (pour prendre des mesures)
- La **BARRE D'OUTILS INFÉRIEURE (3)** (pour contrôler la caméra)

#### **REMARQUE:**

**De plus, une règle apparaît en haut et à gauche de l'écran, qui peut être déplacée.** 

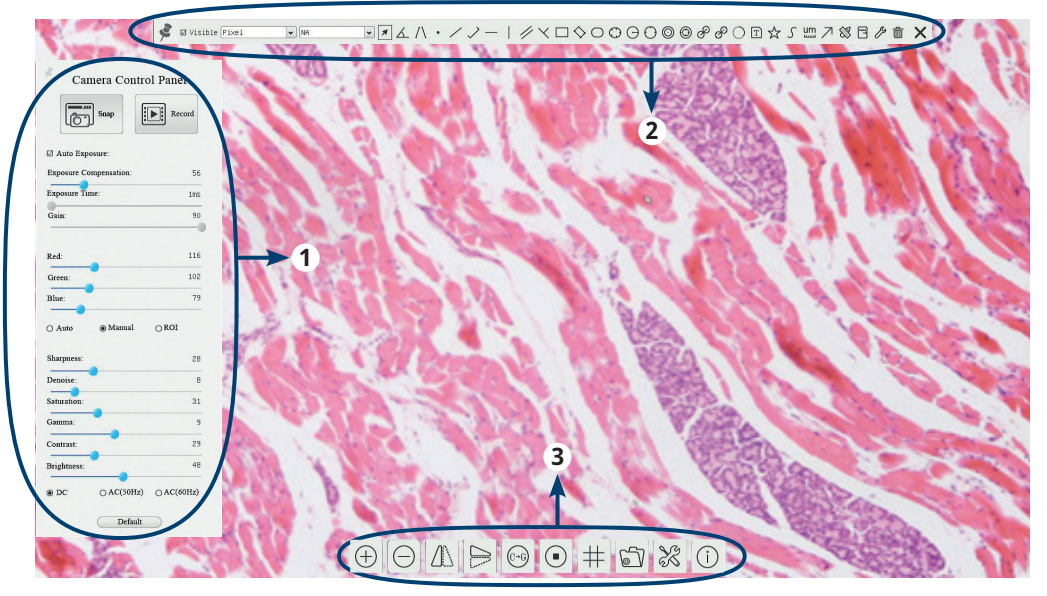

(Fig. 4). Interface utilisateur de la MikroCam Mini Full HD HDMI.

#### **5.1 Panneau de commande de la caméra**

- Le **panneau de commande de la caméra** vous permet de configurer les paramètres de la caméra afin d'obtenir la meilleure qualité d'image ou de vidéo en fonction de l'application.
- **Il apparaît automatiquement lorsque le pointeur de la souris est déplacé vers le côté gauche de l'écran.**
- Cliquez avec le bouton gauche de la souris sur  $\bigwedge$  l'icône pour afficher ou masquer définitivement le panneau de commande de la caméra.

#### **Souvenez-vous :**

**Le panneau de commande de la caméra ne s'affi che pas automatiquement pendant le processus de mesure. Une fois que vous avez terminé une mesure, vous pouvez fermer la barre de menu**  supérieure à l'aide du **×** bouton et le **panneau de commande de la caméra peut être affi ché à nouveau sur le côté gauche de l'écran.** 

Les curseurs qui apparaissent en bleu peuvent être déplacés à l'aide de la souris. Pour déplacer un curseur, cliquez avec le bouton gauche de la souris sur le curseur correspondant et faites-le glisser vers la position souhaitée.

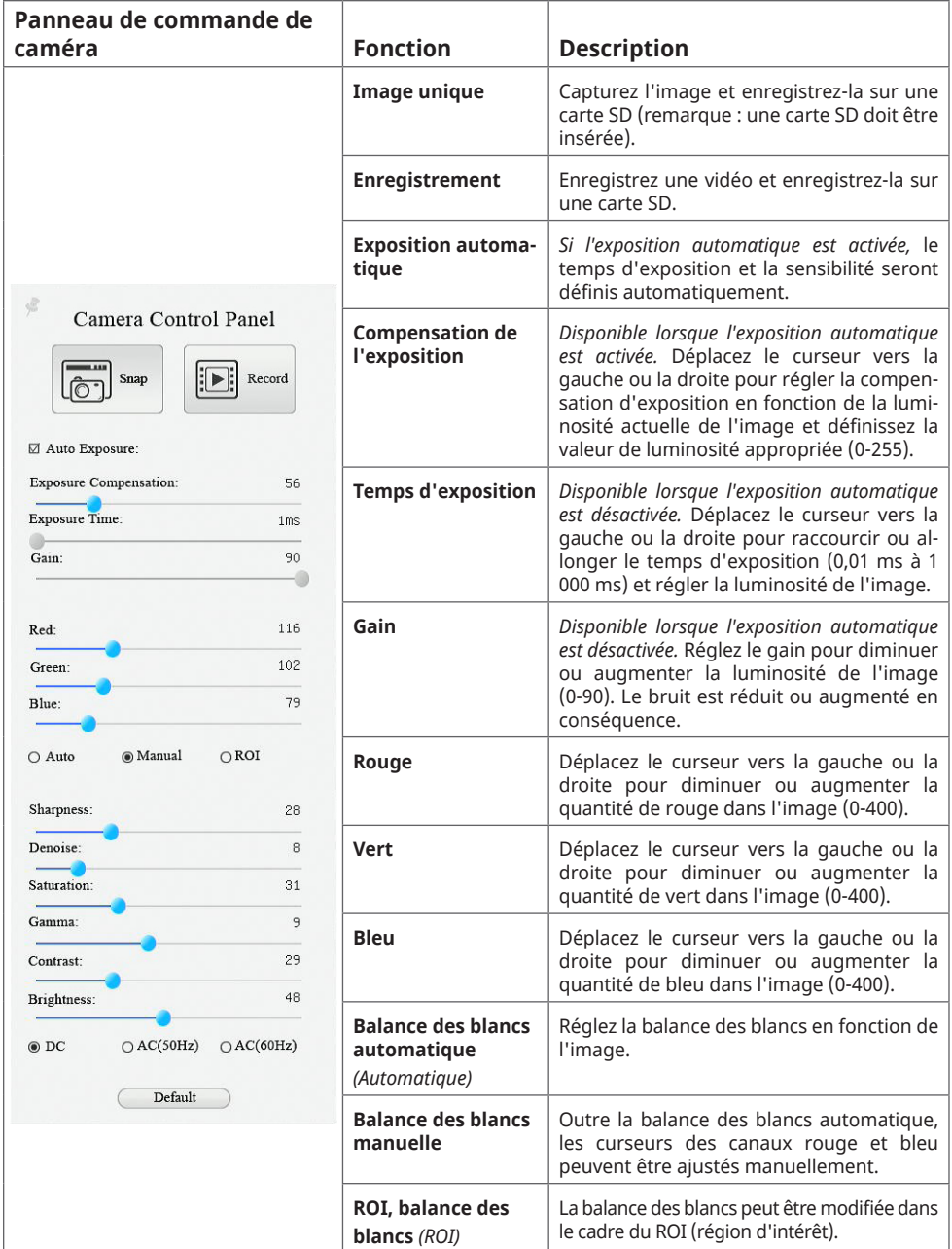

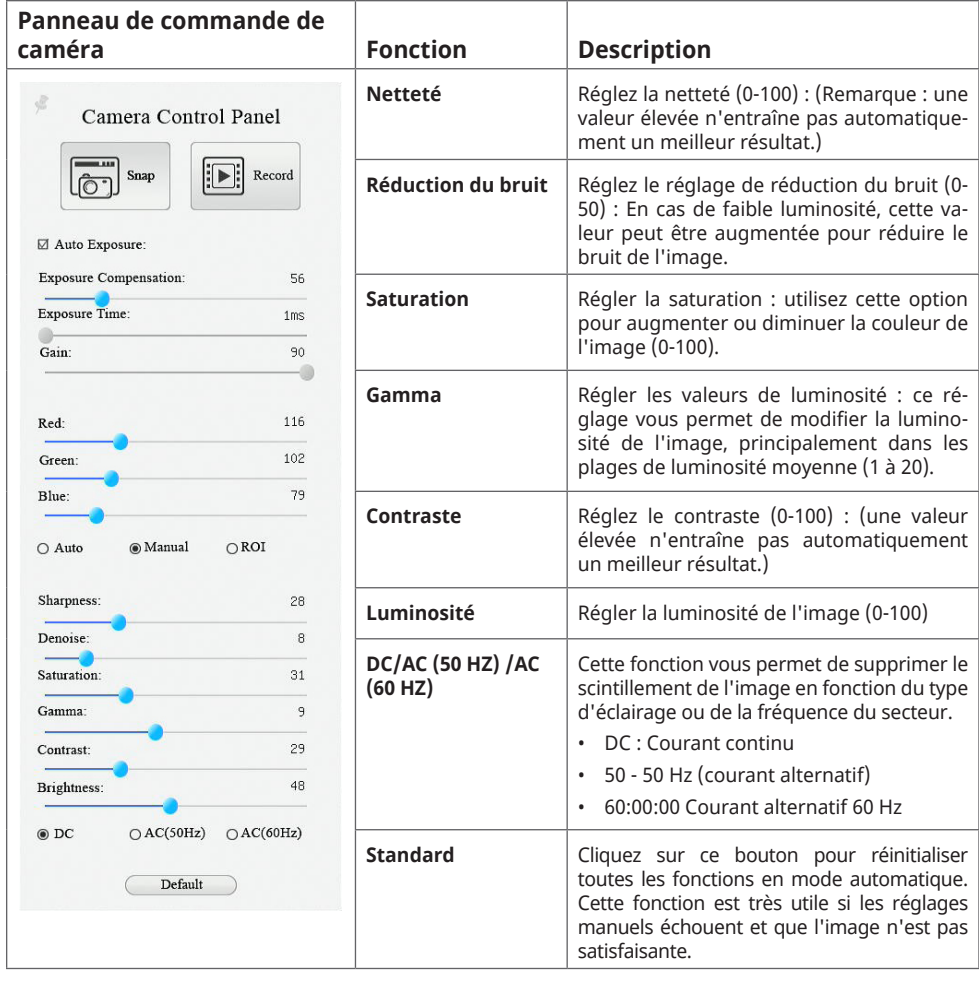

#### **5.2 Barre de menu supérieure (pour prendre des mesures)**

- **La barre d'outils supérieure apparaît lorsque vous déplacez le pointeur de la souris vers le haut de la fenêtre d'image.**
- Cliquez avec le bouton gauche de la souris sur  $*$  l'icône pour afficher ou masquer définitivement la barre de menu supérieure.

**Souvenez-vous : Si la barre de menu supérieure est épinglée à l'écran, le panneau de commande de l'appareil photo et la barre d'outils inférieure seront grisés. Pour terminer le processus de mesure et accéder aux autres barres d'outils, cliquez à nouveau sur l' icône ou fermez la barre de menu supérieure avec l' icône.**

Pendant le processus de mesure, vous pouvez sélectionner un objet de mesure spécifique. La barre de contrôle de la position et des propriétés de l'objet s'affiche, ce qui vous permet de modifier la position de l'objet et les propriétés des objets sélectionnés.

#### **La section suivante présente les différentes fonctions de la barre de menu supérieure :**

FR

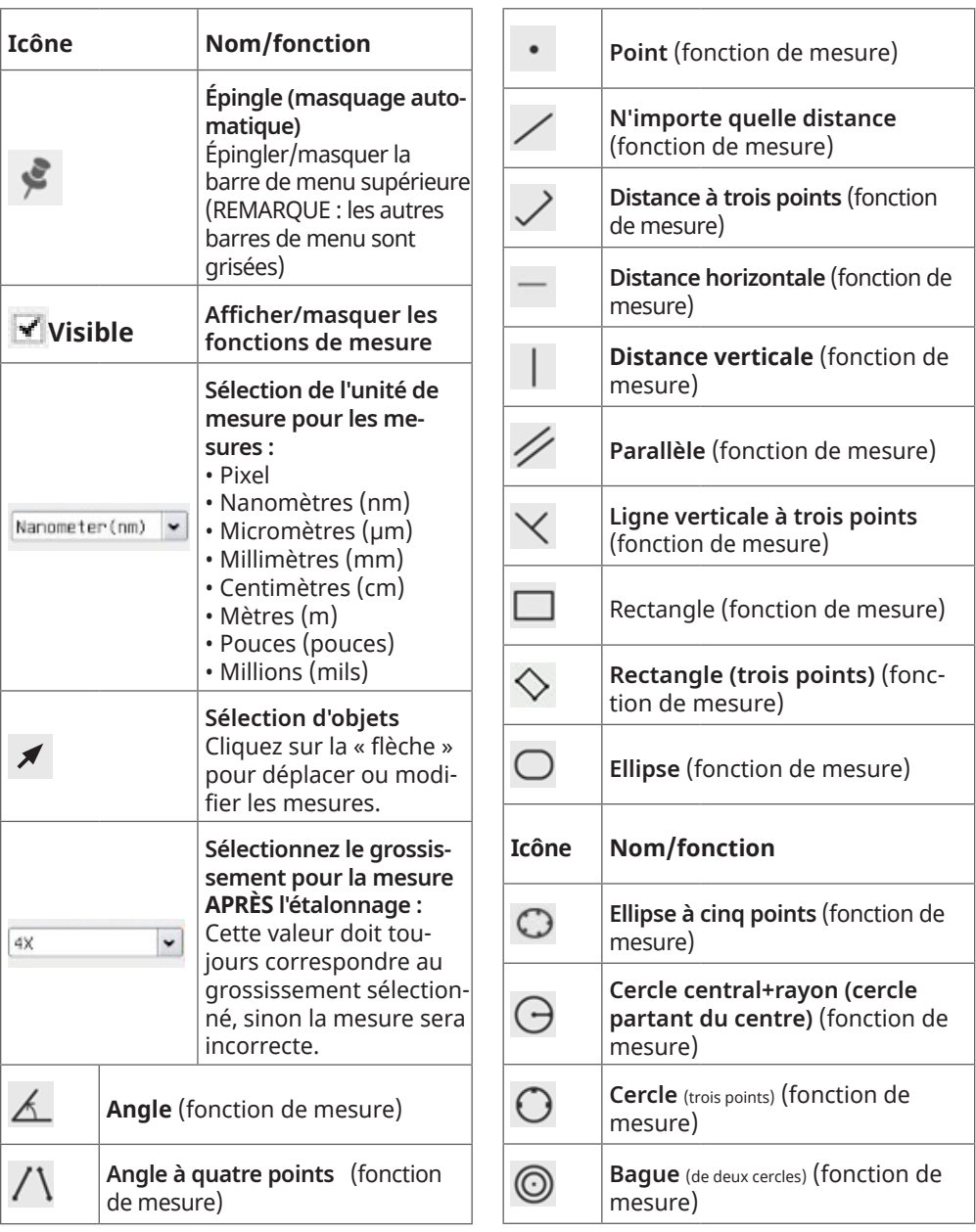

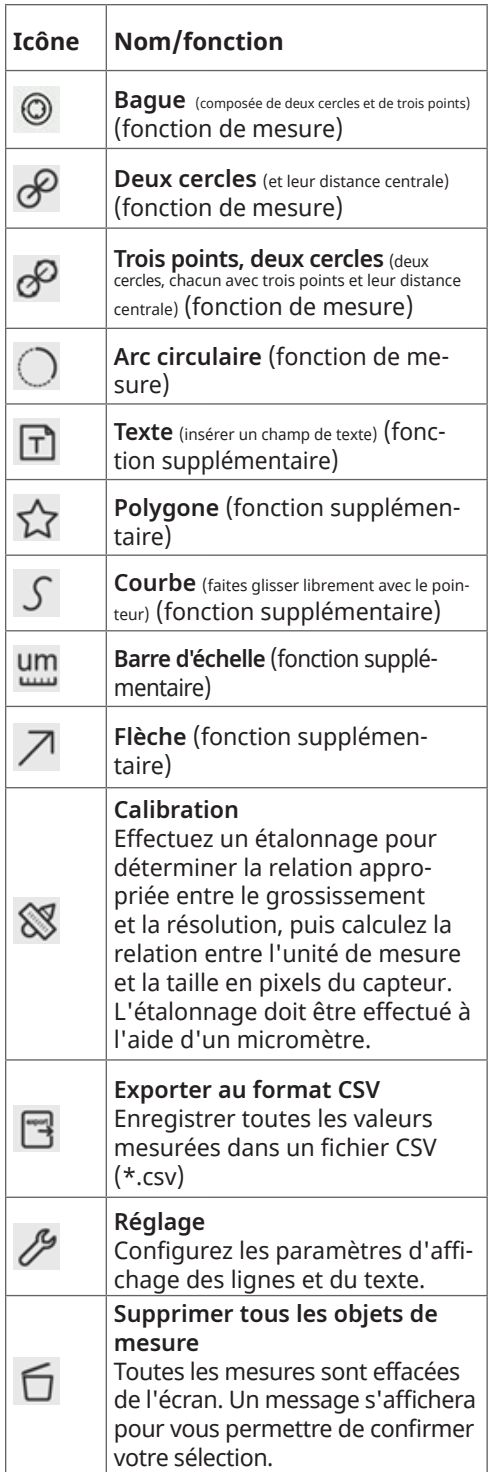

# **Fin**

vers la gauche  $\gg$  vers la droite  $\stackrel{\sim}{\otimes}$  vers le haut vers le bas correspondance des couleurs supprimer

 $\wedge \vee \vartriangleleft$ ◇●意

 $\mathbf x$ 

Quitter/masquer le mode de mesure

#### **Barre de contrôle pour la position et les propriétés de l'objet** S'ouvre *une fois la mesure terminée*

Cliquez avec le bouton gauche de la souris sur un objet de mesure pour afficher la barre de contrôle indiquant la position et les propriétés de l'objet. L'utilisateur peut déplacer l'objet en le faisant glisser avec la souris. Des mouvements plus précis peuvent être obtenus à l'aide de la barre de commande. Pour ce faire, appuyez sur le bouton souhaité et maintenez-le enfoncé. Cliquez sur les 3 points de couleur pour ajuster la couleur.

### **5.3 Barre d'outils inférieure**

- **La barre d'outils inférieure apparaît lorsque vous déplacez le pointeur de la souris vers le bas de la fenêtre d'image.**
- La barre d'outils est utilisée pour contrôler la caméra.

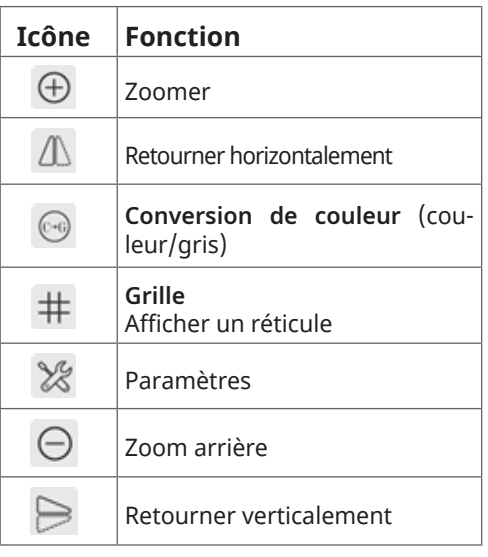

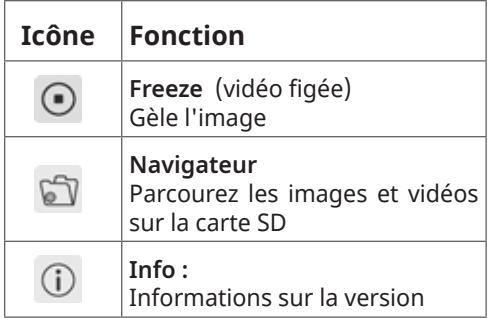

### **5.4 Bouton & Réglages**

Les sous-menus des **paramètres** sont plus complexes que les autres fonctions. La section suivante fournit une vue d'ensemble de chaque sous-menu :

#### **5.4.1 Réglages > Mesure**

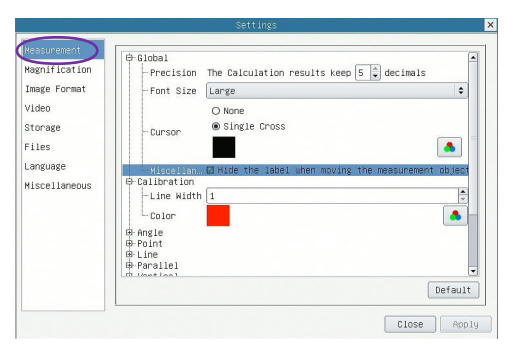

Fig. 5 Structure de la mesure.

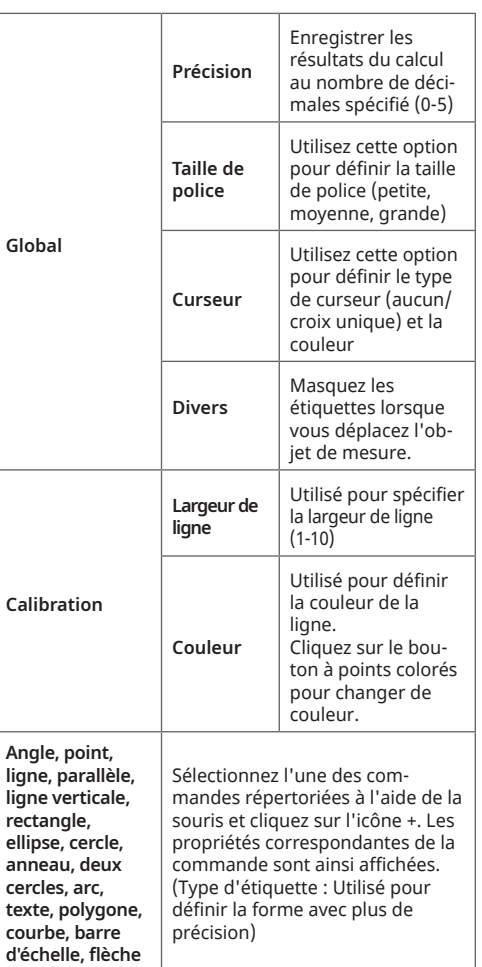

#### **5.4.2 Réglages> Agrandissement**

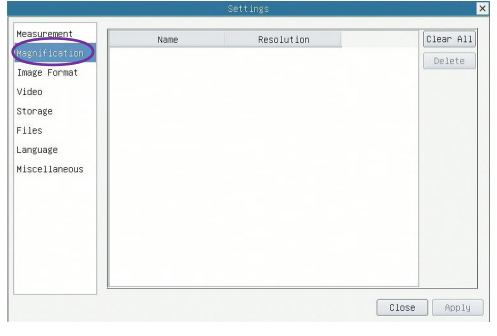

Fig. 6 : Réglages de grossissement

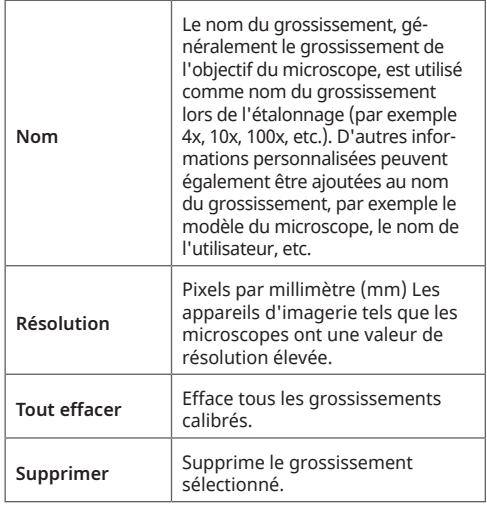

#### **5.4.3 Réglages > Format d'image**

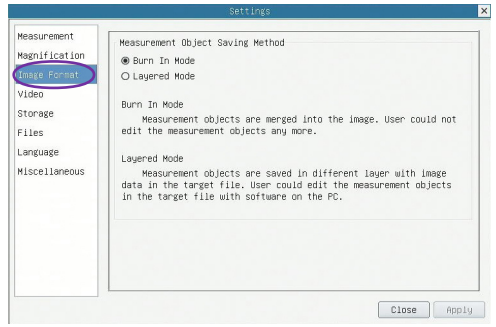

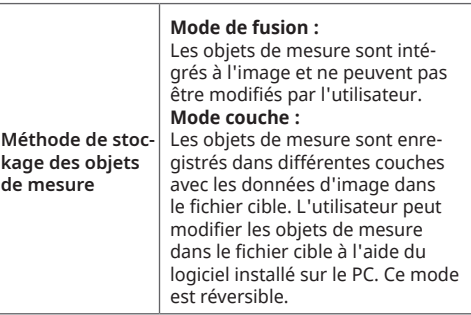

Fig. 7 : Réglages du format d'image.

#### **5.4.4 Réglages > Vidéo**

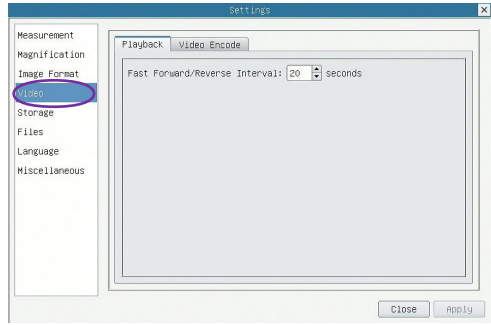

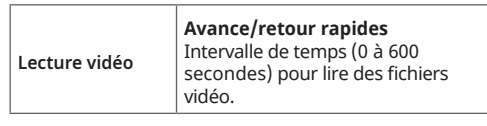

Fig. 8a : **Paramètres vidéo :** Lecture vidéo

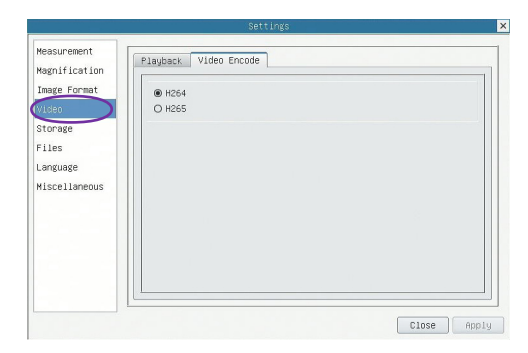

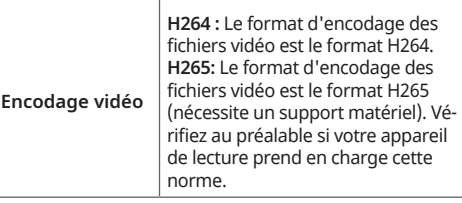

Fig. 8b : **Paramètres vidéo :** Encodage vidéo

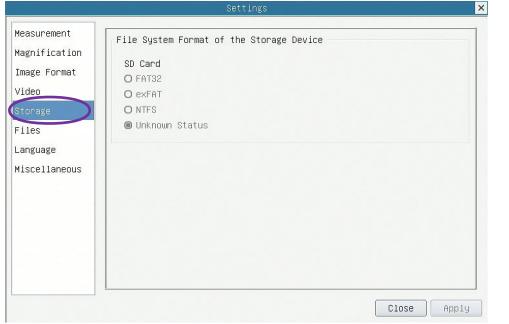

**5.4.5 Réglages > Stockage**

Fig. 9 Format du système de fichiers du périphérique de stockage.

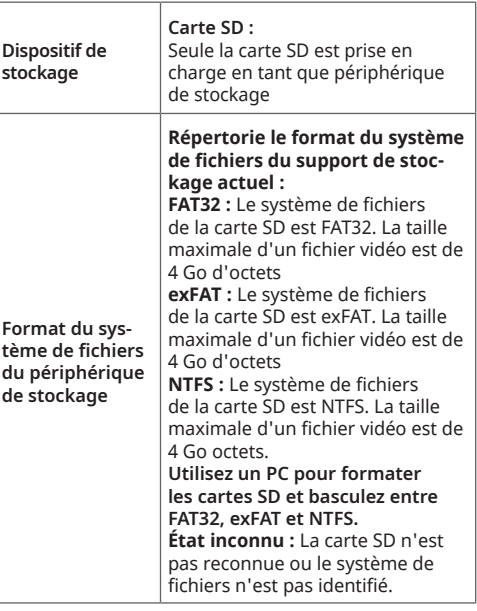

#### **5.4.6 Réglages > Fichiers**

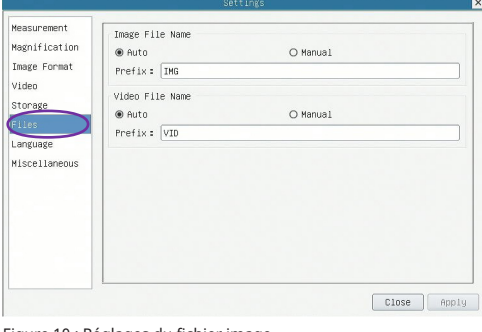

Figure 10 : Réglages du fichier image.

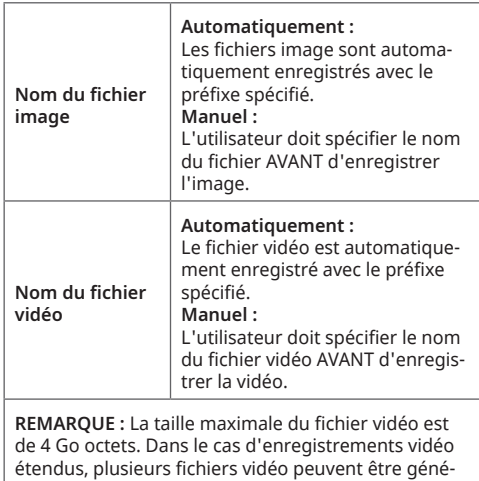

rés automatiquement.

#### **5.4.7 Paramètres > Langue**

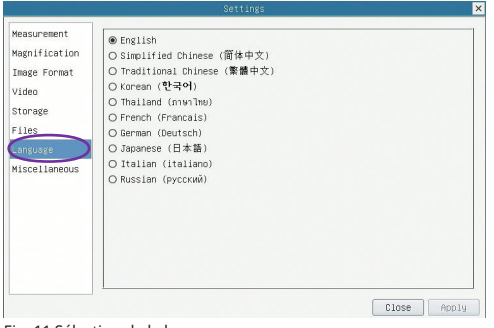

Fig. 11 Sélection de la langue

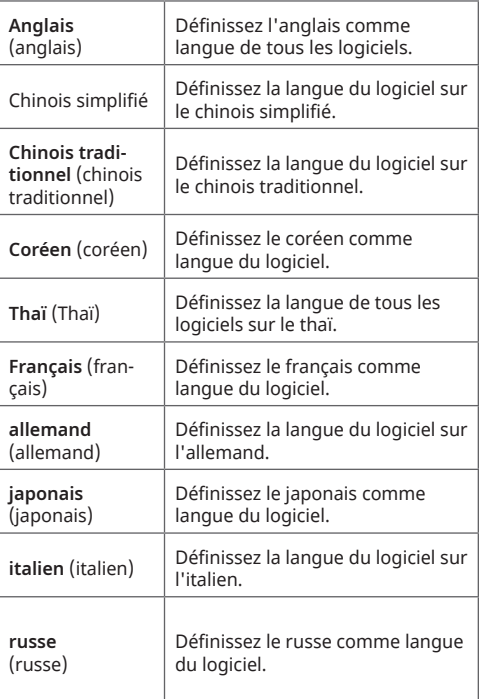

#### **5.4.8 Réglages > Divers**

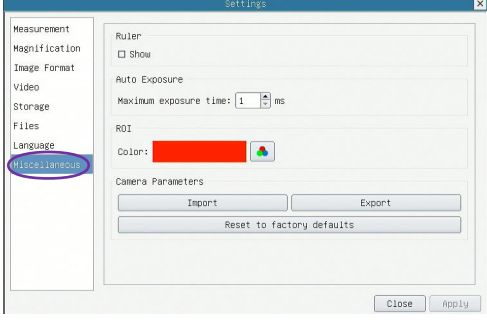

Fig. 12 Autres options de réglage

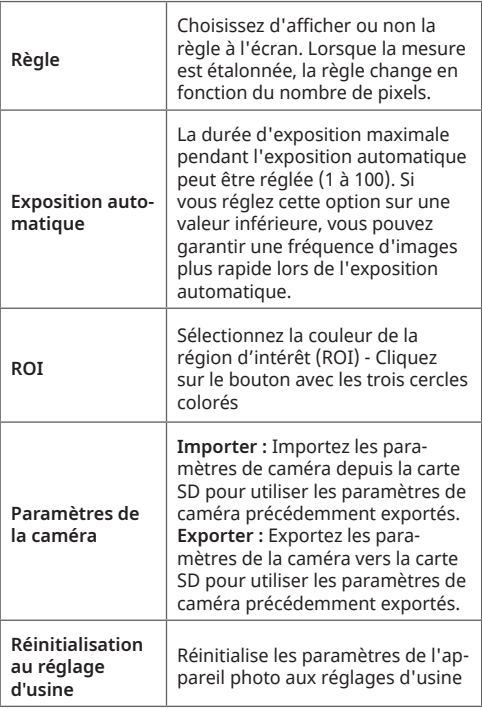

#### **6. Dimensions du produit La caméra**

Le boîtier de la MicroCam MINI Full HD HDMI est fabriqué à partir d'un alliage d'aluminium durable fraisé CNC. Un filtre IR-CUT de haute qualité est utilisé pour protéger le capteur de la caméra. Le filtre IR-CUT ne laisse passer que la lumière visible et la lumière infrarouge indésirable est réfléchie. La caméra ne contient aucune pièce mobile, ce qui la rend robuste et durable.

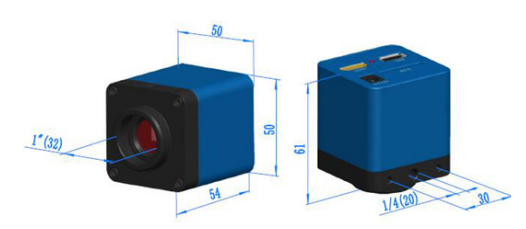

Fig. 13:00 Dimensions du produit (mm) de la MikroCam MINI Full HD **HDMI** 

**1" (32):** Le filetage de raccordement à montage en C a un diamètre réel de 1 pouce (25,4 mm) et un pas de filetage de 1/32 pouce.

**¼" (20):** Fil de connexion pour trépied (trépied pour appareil photo/vidéo).

## **7. Déclaration de conformité CE**

FR

Bresser GmbH a préparé une « déclaration de conformité CE »  $\epsilon$ conformément aux directives ap plicables et aux normes correspondantes. Le texte complet de la déclaration UE de conformité est disponible a l'adresse inter net suivante :

www.bresser.de/download/5914170/ CE/5914170\_CE.pdf

# **8. Recyclage**

 Eliminez l'emballage en triant les ma tériaux. Prenez contact avec votre service de collecte des déchets ou une autorité en vironnementale pour obtenir des informa tions sur une élimination appropriée.

Ne jamais éliminer les appareils élec **triques avec les ordures ménagères !** Conformément à la directive européenne 2012/19/EU relative aux déchets d'équipe ments électriques et électroniques et à sa transposition en droit national, les équipe ments électriques usagés doivent être col lectés séparément et recyclés de manière écologique.

### **9. Garantie & réparation**

La période de garantie régulière est de 2 ans et commence le jour de l'achat. Afin de bénéficier d'une période de garantie prolongée comme indiqué sur l'emballage, l'enregistrement sur notre site internet est nécessaire.

Vous pouvez avoir accès à l'intégralité des conditions de garantie ainsi qu'à des infor mations sur la prolongation de la période de garantie et sur nos services à la page https://www.bresser.de/fr/warranty-re gistration/

#### **Service**

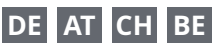

Bei Fragen zum Produkt und eventuellen Reklamationen nehmen Sie bitte zunächst mit dem Service-Center Kontakt auf, vorzugsweise per E-Mail.

E-Mail: service@bresser.de<br>Telefon\* +4928728074350 Telefon\*: +4928728074210 350

#### **BRESSER GmbH**

Kundenservice Gutenbergstr. 2 46414 Rhede

#### Deutschland

\*Lokale Rufnummer in Deutschland (Die Höhe der Gebühren je Telefonat ist abhängig vom Tarif Ihres Telefonanbieters); Anrufe aus dem Ausland sind mit höheren Kosten verbunden.

# **GB IE**

Please contact the service centre first for any questions regarding the product or claims, preferably by e-mail.

E-Mail: service@bresseruk.com Telephone\*: +441342837098

#### **BRESSER UK Ltd.**

Suite 3G, Eden House Enterprise Way Edenbridge, Kent TN8 6HF Great Britain

\*Number charged at local rates in the UK (the amount you will be charged per phone call will depend on the tariff of your phone provider); calls from abroad will involve higher costs.

# **FR BE**

Si vous avez des questions concernant ce produit ou en cas de réclamations, veuillez prendre contact avec notre centre de services (de préférence via e-mail).

E-Mail: sav@bresser.fr Téléphone\*: 00 800 6343 7000

#### **BRESSER France SARL**

Pôle d'Activités de Nicopolis 314 Avenue des Chênes Verts 83170 Brignoles France

\*Prix d'un appel local depuis la France ou Belgique

### **NL BE**

Als u met betrekking tot het product vragen of eventuele klachten heeft kunt u contact opnemen met het service centrum (bij voorkeur per e-mail).

E-Mail: info@bresserbenelux.nl Telefoon\*: +31528232476

#### **BRESSER Benelux**

Smirnoffstraat 8 7903 AX Hoogeveen The Netherlands

\*Het telefoonnummer wordt in het Nederland tegen lokaal tarief in rekening gebracht. Het bedrag dat u per gesprek in rekening gebracht zal worden, is afhankelijk van het tarief van uw telefoon provider; gesprekken vanuit het buitenland zullen hogere kosten met zich meebrengen.

# **ES PT**

Si desea formular alguna pregunta sobre el producto o alguna eventual reclamación, le rogamos que se ponga en contacto con el centro de servicio técnico (de preferencia por e-mail).

E-Mail: servicio.iberia@bresser-iberia.es Teléfono\*: +34 91 67972 69

#### **BRESSER Iberia SLU**

c/Valdemorillo,1 Nave B P.I. Ventorro del Cano 28925 Alcorcón Madrid España

\*Número local de España (el importe de cada llamada telefónica dependen de las tarifas de los distribuidores); Las llamadas des del extranjero están ligadas a costes suplementarios..

Sous réserve d'erreurs et de modifications techniques.<br>Manual\_5914170\_Micro-Cam\_fr\_BRESSER\_v092023a Manual\_5914170\_Micro-Cam\_fr\_BRESSER\_v092023a Sous réserve d'erreurs et de modifications techniques.

**Bresser GmbH** Gutenbergstraße 2 46414 Rhede · Germany

www.bresser.de

      @BresserEurope

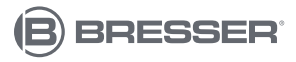